# **Der "Freie Software" Bote**

Ausgabe 05-2019 vom 04.12.2019

#### **Inhaltsverzeichnis**

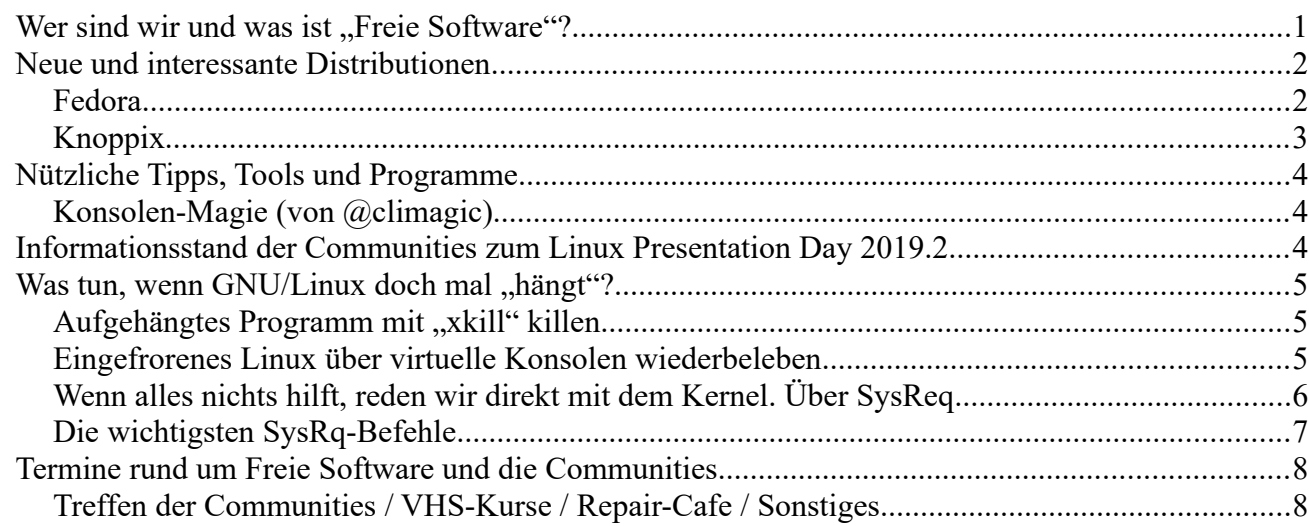

## <span id="page-0-0"></span>**Wer sind wir und was ist "Freie Software"?**

Die Community "FreieSoftwareOG" ist ein Zusammenschluss von Menschen, die sich für Freie Software, Open Source und Offene (Datei-)Formate stark machen.

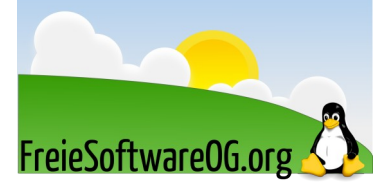

Wir möchten möglichst vielen Menschen die Möglichkeiten Freier Software näherbringen und auch die "Philosophie", welche hinter der "Freie Software Bewegung" steht verbreiten.

Wir möchten uns gegenseitig helfen und unterstützen, damit sich jeder Einzelne weiterentwickeln kann.

Dazu gehören regelmäßige Treffen, Workshops und Infoveranstaltungen.

Auch an der Offenburger Volkshochschule gibt es regelmäßig Kurzseminare zu diversen Themen der Freien Software.

Freie Software muss folgende vier grundlegende Freiheiten aufweisen:

- $\mathcal{D}$  Die Freiheit, das Programm zu jedem Zweck auszuführen
- U Die Freiheit, das Programm zu studieren und zu verstehen
- $\mathcal{D}$  Die Freiheit, das Programm weiterzugeben
- U Die Freiheit, das Programm zu verbessern und/oder zu verändern und weiterzugeben, um damit einen Nutzen für die Gemeinschaft zu erzeugen

## <span id="page-1-1"></span>**Neue und interessante Distributionen**

#### <span id="page-1-0"></span>**Fedora**

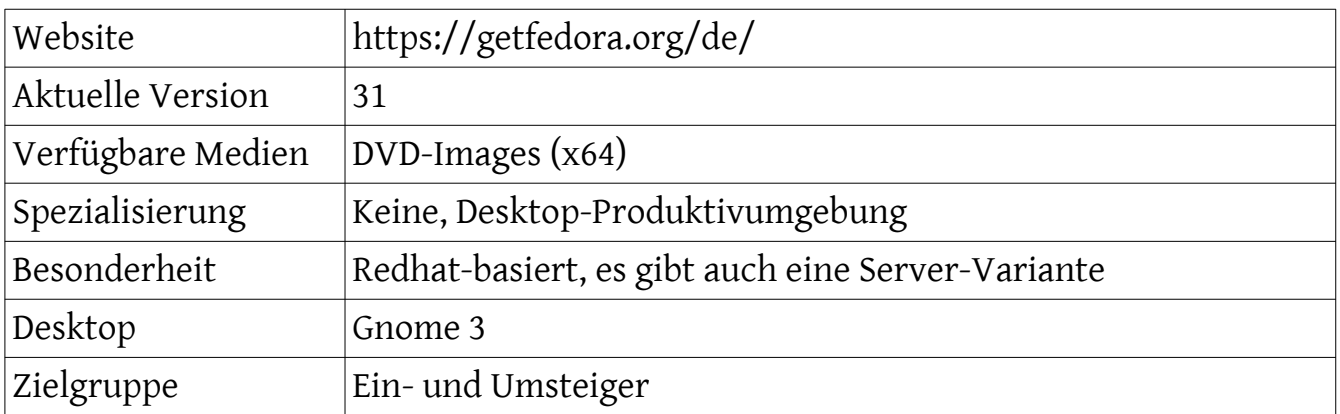

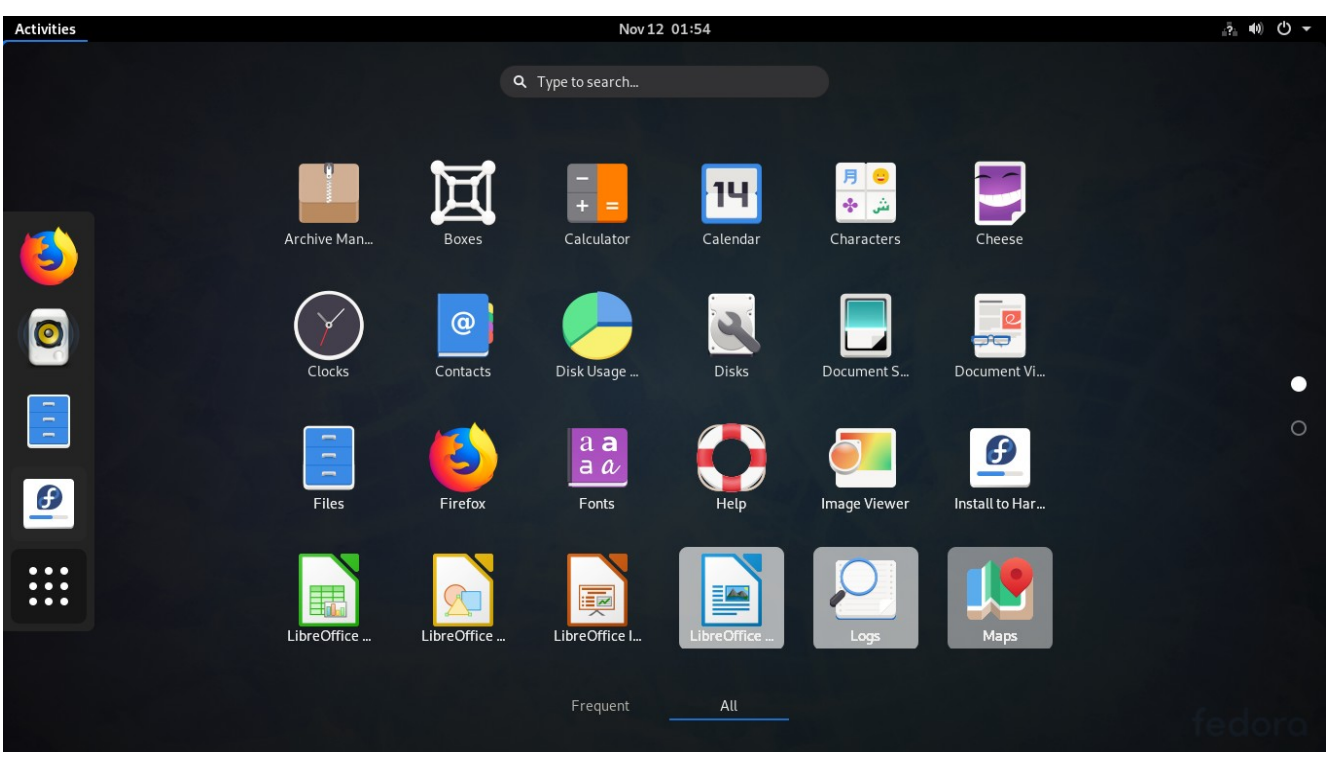

*Abbildung 1: Fedora 31 Anwendungen, Quelle: FSOG*

#### Eindrücke aufgrund eines (Live-)Kurztests:

Fedora bringt in der neuen Version nichts weltbewegend neues, setzt wie bisher auf Gnome als Standard-Desktop und kommt als stabile, verlässliche Arbeits-Distribution daher.

Da Fedora auf Redhat basiert, wird das rpm-Paketemanagement verwendet, was für Ein- bzw. Umsteiger wichtig zu wissen ist.

#### <span id="page-2-0"></span>**Knoppix**

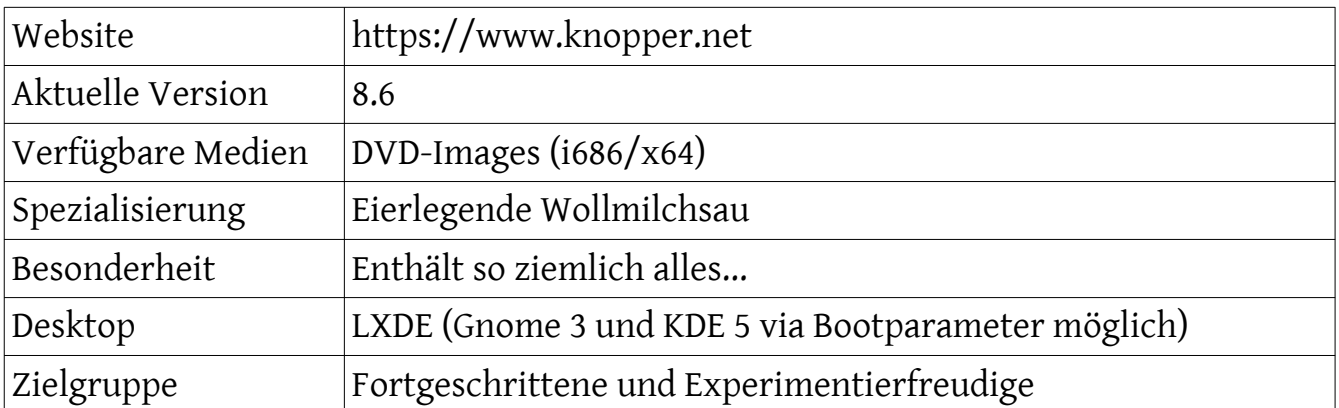

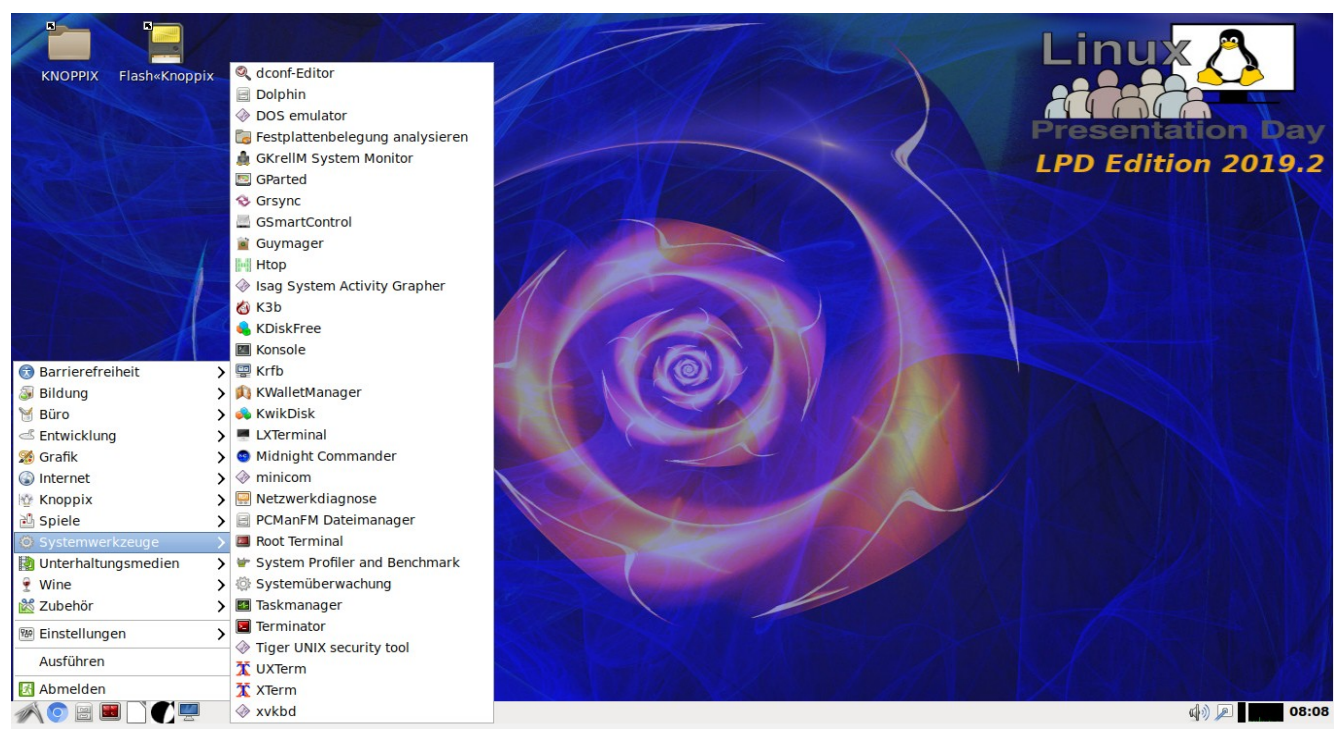

*Abbildung 2: Knoppix 8.6 (LPD-Edition), Quelle: FSOG*

#### Eindrücke aufgrund eines (Live-)Kurztests:

Knoppix ist nach wie vor, DIE Live-Distribution, welche sich als Demo der vielen Möglichkeiten von GNU/Linux fast am Besten eignet.

Knoppix ist eher als universeller "Werkzeugkasten" und als coole Demo-Distribution zu verwenden, als eine tägliche Arbeitsdistribution.

Die Ausstattung ist enorm und sollte daher immer die erste Wahl sein, wenn es darum geht, die Möglichkeiten von GNU/Linux zu demonstrieren.

## <span id="page-3-2"></span>**Nützliche Tipps, Tools und Programme**

#### <span id="page-3-1"></span>**Konsolen-Magie (von @climagic)**

Die berühmten Matrix Konsolen-Nachrichten im Terminal:

*clear ; for t in "Knock Knock" "Wake up" "The Matrix has you" "Follow the white rabbit"; do clear;pv -qL10 <<<\$'\e[2J'\$'\e[32m'\$t\$'\e[37m';sleep 5;done*

Alles in einer Zeile. Am Besten in der bashrc...

#### <span id="page-3-0"></span>**Informationsstand der Communities zum Linux Presentation Day 2019.2**

Am 16.11. war es wieder mal soweit.

Zum 2. mal dieses Jahr begingen bundesweit viele GNU/Linux Communities den "Linux Presentation Day".

So natürlich auch die Offenburger. Nach etwas Nielseregen, wurde es wettertechnisch doch noch freundlicher und es wurden einige interessante Gespräche geführt, Flyer verteilt und einige der Besucher kommen vielleicht auch mal zum Treffen.

Marketingtechnisch hielt sich der "Erfolg" zwar in Grenzen, wichtiger jedoch ist, Präsenz zu zeigen und die Communities immer wieder auch nach Außen bekannt zu machen.

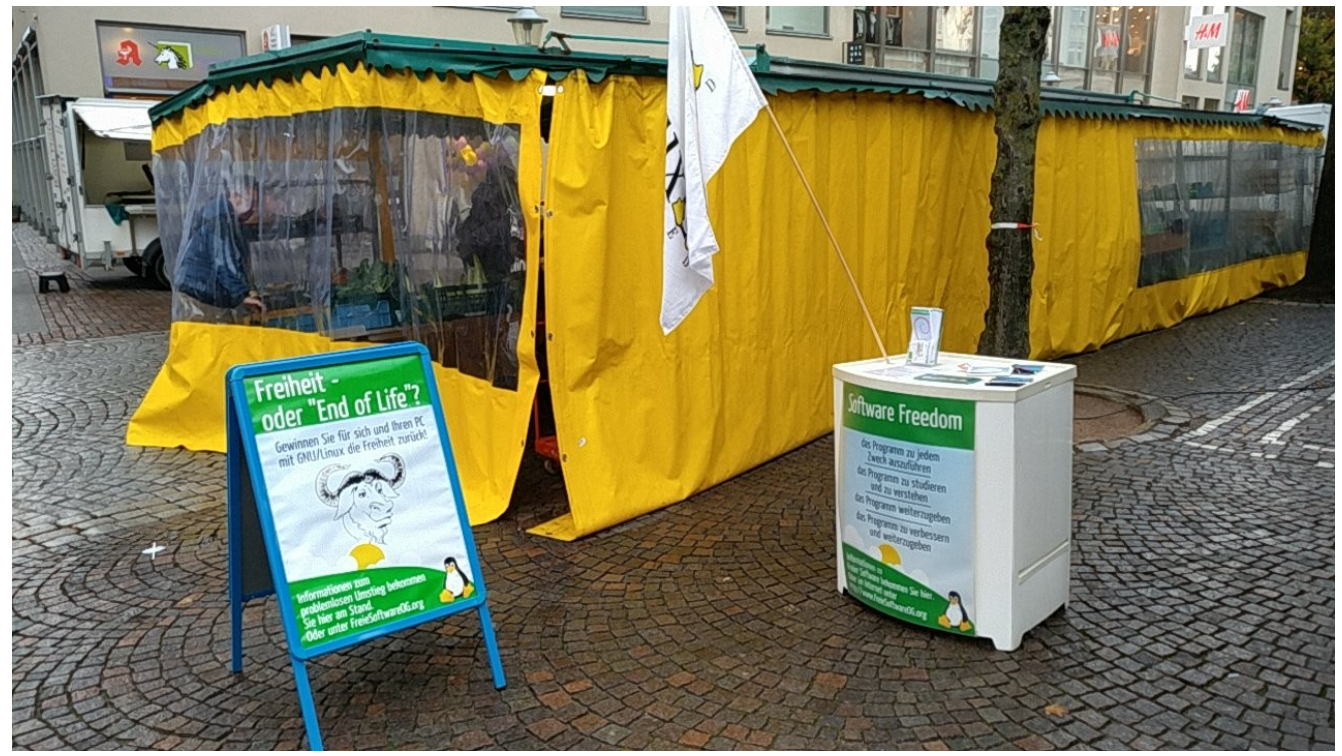

*Abbildung 3: Infostand zum LPD 2019.2 in Offenburg*

## <span id="page-4-2"></span>**Was tun, wenn GNU/Linux doch mal "hängt"?**

Im Allgemeinen sagt man GNU/Linux nach, äußerst stabil zu laufen. Allerdings wissen wir alle, daß auch dieses System auf Menschen basiert, und dementsprechend eventuelle Probleme auftauchen können...

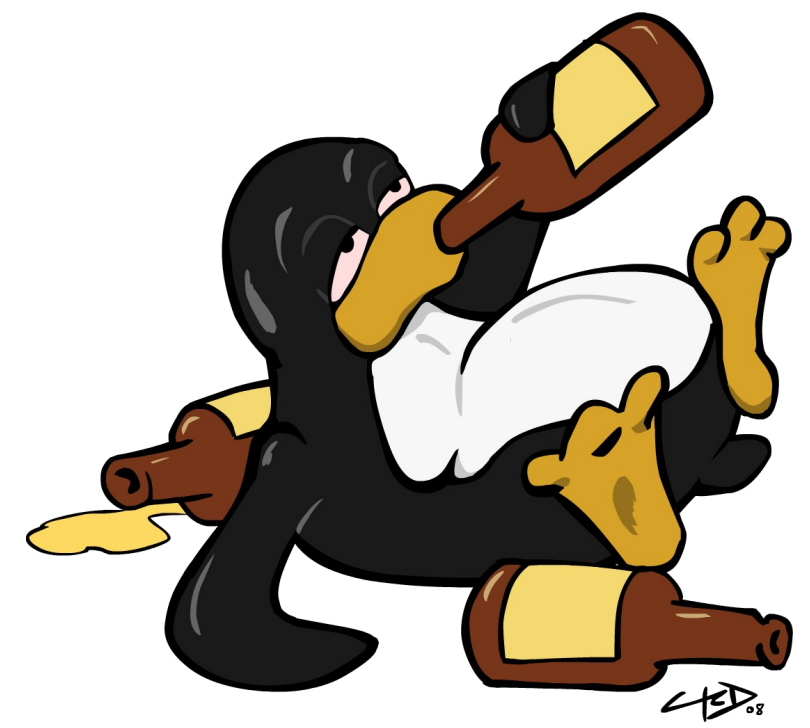

*Abbildung 4: Auch der Tux schiesst sich mal ab...*

#### <span id="page-4-1"></span>**Aufgehängtes Programm mit "xkill" killen**

Vom Desktop aus sollte der erste Versuch sein, das zickige Programm mit dem "Ausführen-Befehl" des jeweiligen Fenstermanagers und der Eingabe von "xkill" zu beenden. Unter Ubuntu / Linux Mint ist dies z.B. Alt + F2. Mit dem erscheinenden Fadenkreuz kann das entsprechende Fenster dann "abgeschossen" werden. Xkill killt sofort und ohne Fragen zu stellen!

#### <span id="page-4-0"></span>**Eingefrorenes Linux über virtuelle Konsolen wiederbeleben**

Manchmal hat man kein Glück und das System scheint komplett tot zu sein. Das ist aber möglicherweise eine Illusion.

Es scheint, als sei "X" die Basis des User-Stacks. Aber das ist es nicht.

Das X Window System läuft in einer Virtuellen Konsole (VC), auch TTY genannt.

Diese werden im Dateisystem unter /dev/ttyX geführt. Und GNU/Linux hat davon einige zu bieten.

Zugriff auf eine weitere Konsole kann dem Benutzer die Kontrolle über das System zurückgeben.

Man kommt über die Tastenkombination STRG+ALT+F{1-6} auf eine der weiteren Virtuellen Konsolen (ALT+F{1-6} aus einer anderen VC). Die grafische Oberfläche läuft auf VC 7.

Wenn das System ausgelastet ist, kann es ein wenig dauern, bis die VC aufgeht, also sollte man etwas Geduld haben.

Ist man erfolgreich auf einer VC angekommen, muss man sich mit seinem Benutzer anmelden.

Das System sollte hier recht stabil laufen, das liegt teilweise daran, daß die Virtuelle Konsole, in der "X" und alles andere läuft, hier keine Priorität mehr hat.

Nach dem Anmelden hat man einige Möglichkeiten.

- $\mathcal{D}$  Man kann ein hängendes Programm mit "kill" oder "killall" beenden
- U Man kann den Fenstermanager, X oder den Anmeldemanager beenden. Dies beendet auch alle Kindprozesse und führt hoffentlich dazu, daß der Anmeldeschirm neu gestartet wird und man sich grafisch anmelden kann.

## <span id="page-5-0"></span>**Wenn alles nichts hilft, reden wir direkt mit dem Kernel. Über SysReq**

Manchmal nützt der Wechsel auf eine VC auch nichts. Das gesamte System "hängt".

Trotzdem noch nicht aufgeben, denn es könnte sich auch hier um eine Illusion handeln. GNU/Linux bietet auch in dieser Situation noch eine letzte Möglichkeit.

Wenn es in den Kernel kompiliert und aktiviert ist, kann man Anfragen direkt an den Kernel senden.

Dies ist hilfreich, wenn der gesamte User-Stack "tot" ist.

Bekannt als der "Magic SysRq key" oder die "Magische S-Abf-Taste", welche in den meisten Distributionen aktiviert ist.

### Auf deutschen Tastaturen ist dies normalerweise die Kombination "Alt + Druck".

Lediglich bei einer "Kernel Panic" funktioniert das wahrscheinlich nicht.

Zum Prüfen, ob die Option verfügbar ist, kann der folgende Befehl ausgeführt werden:

*sysctl kernel.sysrq*

Ein Rückgabewert > 1 bedeutet, daß einige Befehle aktiviert sind.

Am einfachsten übt man es einmal an einem stabilen System, indem man z.B. eine Fork-Bomb auslöst.

So ist man im Notfall gewappnet.

Wenn eine SysRq-Anforderung abgesetzt wird, versucht der Kernel zu antworten. Diese Antwort kann allerdings nur auf den Virtuellen Konsolen 1-6 gesehen werden. Falls der Fokus nicht von "X" wegkommt, sieht man diese nicht.

Das heißt aber nicht, daß es nicht funktioniert hat.

#### <span id="page-6-0"></span>**Die wichtigsten SysRq-Befehle**

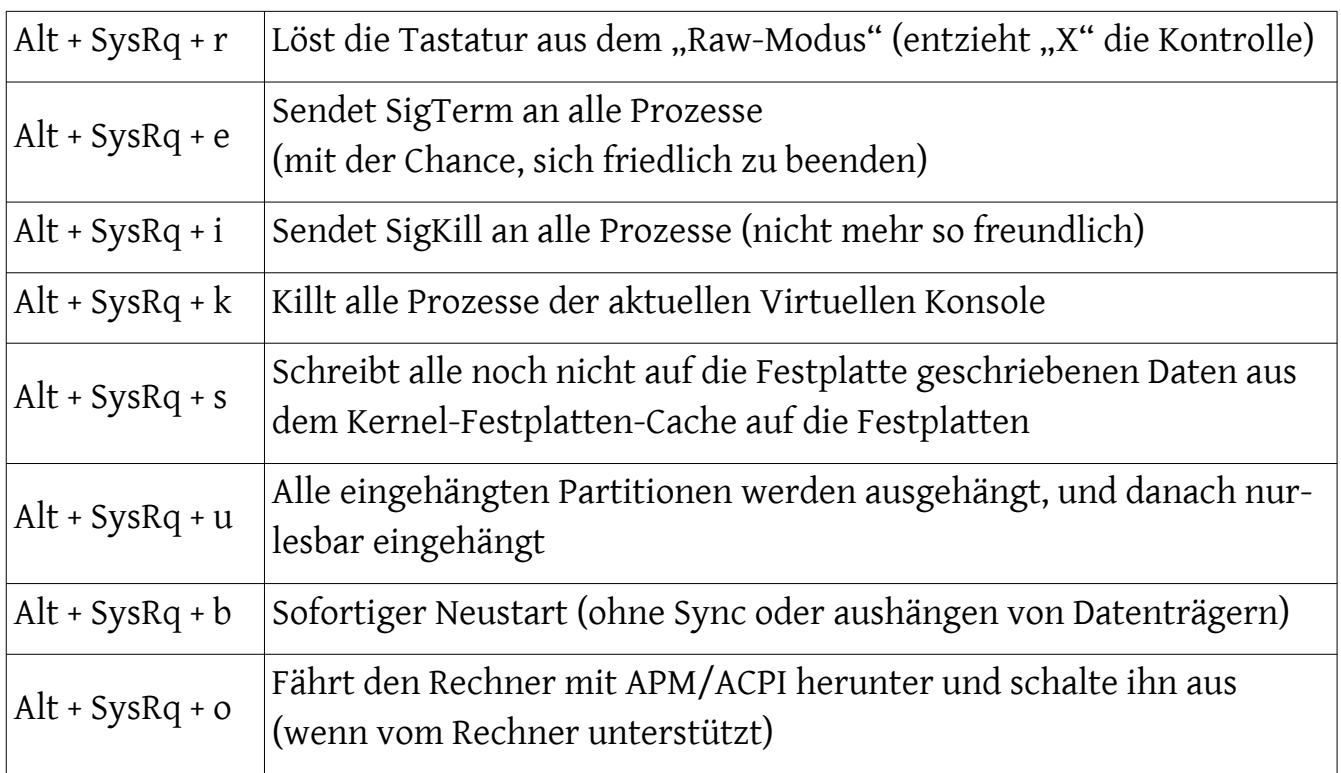

Diese kurze Liste an Befehlen gibt dem Benutzer ein neues, mächtiges Werkzeug an die Hand, wenn das System instabil läuft.

Sollte die Antwort des Kernels nicht sofort erfolgen, wartet man einige Sekunden zwischen den Befehlen.

Bei HDD-Befehlen sollte man auch auf die HDD-LED achten.

Es gibt zwei Sequenzen, die es wert sind, sich zu merken.

*Alt + SysRq + r e k*

Diese Sequenz eignet sich gut, um einen unwilligen X-Server neu zu starten.

Zuerst wird die Tastatur befreit, dann alle Prozesse (sanft) beendet.

Dies sollte den X-Server neu starten - System "gerettet".

Falls nicht, kann man mit Alt + SysRq + k alle Prozesse der aktuellen Virtuellen Konsole (unfreundlich) beenden.

Sollte das System nach den obigen Versuchen immer noch nicht reagieren, hilft vielleicht der folgende Befehl, welcher einen "Notneustart" auslöst:

*Alt + SysRq + r e i s u b*

## <span id="page-7-1"></span>**Termine rund um Freie Software und die Communities**

<span id="page-7-0"></span>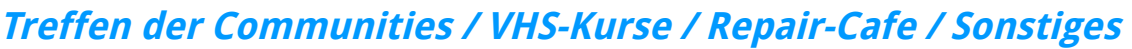

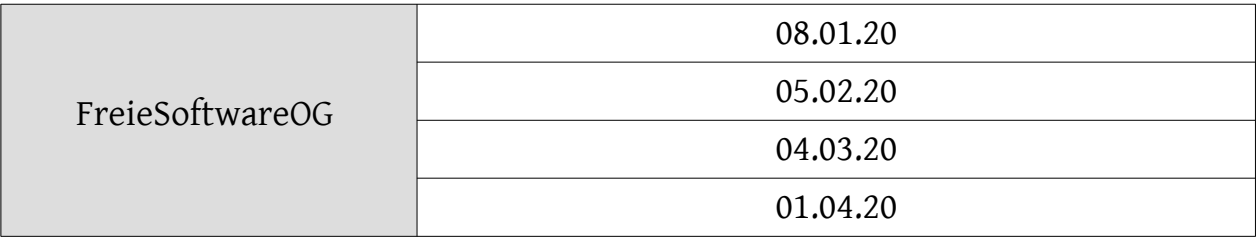

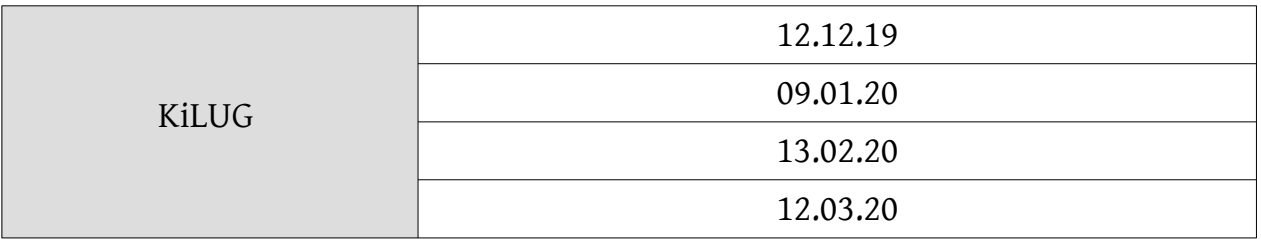

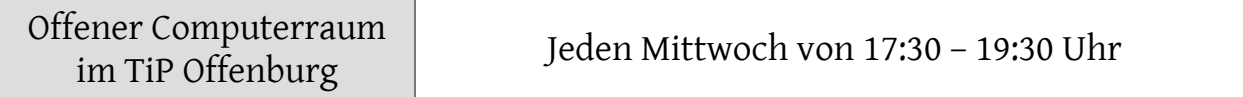

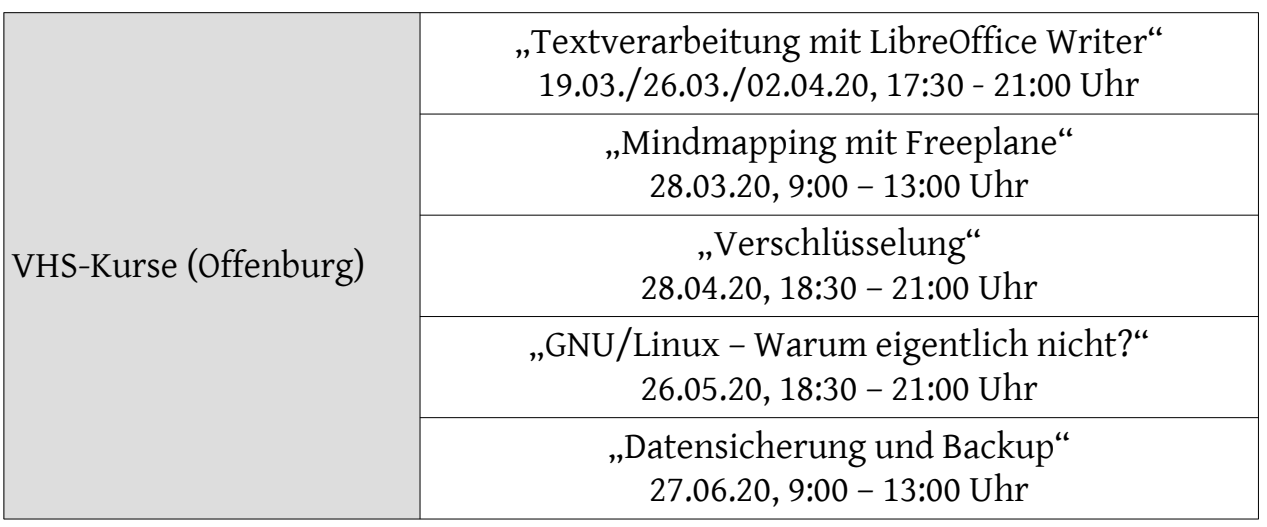

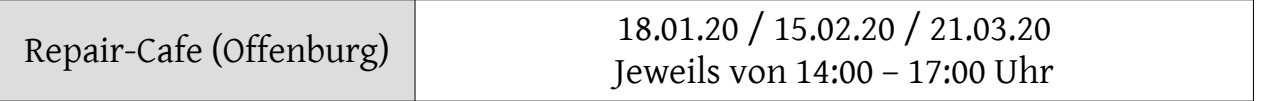

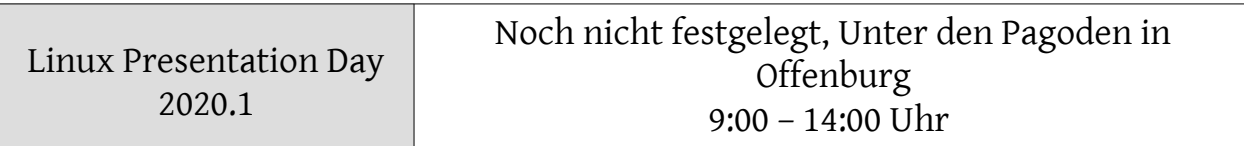

Impressum: Community "FreieSoftwareOG" Edgar "Fast Edi" Hoffmann kontakt@freiesoftwareog.org